Ver 1.0 2023/3/2

## <span id="page-0-0"></span>Google [翻訳の使い方教室](http://www.ne.jp/asahi/blue-sky-jp/norrie/How_to_use_Google_Translate.pdf) M. Sugai

## **内容(約1時間を予定):**

- 1) "Google 翻訳"とは何か
	- AI 翻訳機、

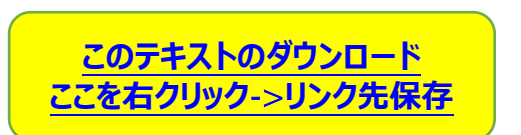

- ●対応言語[2023/3/2]:133 語、入力文字制限:5,000 語
- 多数の入力方法(テキスト、音声、Web、写真、ファイル等)
- オーディオプレイヤーと一緒に使えば"テープ起こし"が可能
- 2) Google 翻訳のインストール方法
	- 「Google [翻訳拡張機能](https://chrome.google.com/webstore/detail/google-translate/aapbdbdomjkkjkaonfhkkikfgjllcleb/)(Chrome)」の追加、[Edge](https://chrome.google.com/webstore/detail/google-translate/aapbdbdomjkkjkaonfhkkikfgjllcleb/related?hl=ja) 用
	- [「ブックマークバー」への追加](https://cs.myjcom.jp/knowledgeDetail?an=000005182))
	- "Google [翻訳のショートカットの作り方](http://www.ne.jp/asahi/blue-sky-jp/norrie/How_to_make_Google_trans_shortcut.pdf).pdf"も参照

3[\)日本語のテキストをコピー&ペーストして外国語に翻訳、またはその逆の実演](#page-4-0)

3-1)日本語の挨拶(メール)を英語(外国語)に翻訳

3-2) 英語(外国語)の挨拶(メール)を日本語に翻訳

- 4)「テキスト読み上げ機能」を使ってみる
	- 4-1)外国語のリスニングができる。
	- 4-2)自分の発音のチェックができる。あなたの言葉を Google 翻訳が認識す るかどうかの確認ができる。

4-3)聞き取り[ディクテーション]の練習になる =>[Audacity](https://www.gigafree.net/media/se/audacity.html) を推奨

<span id="page-2-1"></span><span id="page-2-0"></span>**- 時間があれば以下も実演してみる -**

Web サイト[\(https://bit.ly/3ZtGfD2\)](https://bit.ly/3ZtGfD2)を見ながら、以下の 5)、6)を実演

- 5[\)ウェブサイトを翻訳する](#page-6-0)
	- 5-1)原文のウェブサイトと翻訳されたウェブサイトを切り替える
	- 5-2)翻訳されたウェブサイトの言語を変更する
- 6[\)ドキュメントを翻訳する](#page-6-1)
- 7)質問への回答

なお、以下のサイトも AI 翻訳のサイトです。 <https://www.deepl.com/ja/translator> <https://translate.weblio.jp/> <https://miraitranslate.com/trial/> Line にも各言語の翻訳サイトがあります。

ちなみに、Google 翻訳はスマホを使った場合には以下のような入力でも翻訳可能 です。

- 8)リアルタイムにカメラで写したテキストを翻訳
- 9)カメラでテキストを撮影 or 写真をインポートして翻訳
- 10) 会話をリアルタイムに翻訳(Google 翻訳を介して会話ができる)
- 11)手書き文字を翻訳(私はスマホでもこの機能は確認していない。)
- 12)講義やスピーチをリアルタイムに変換(一般のメディアプレイヤーと Audacity で 誤変換の修正のし易さを比較します。使い勝手は Audacity が上です。) ✔ 鮮明なオーディオテキストなら"テープ起こし"が可能です。日本語ニュースで 試してみましょう。

<span id="page-4-0"></span>**3)日本語のテキストをコピー&ペーストして外国語に翻訳またはその逆の実演** 例文:テキスト入力、音声入力の両方で試す。翻訳する言語:英語、韓国語、 ドイツ語、中国語(簡体)、中国語(繁体」)、フランス語、スペイン語、イタリア語、ウ クライナ語、ロシア語など **おはようございます。 こんにちは。 ありがとう。 今日は良い天気です。今日の予**

**定は何かありますか?**

## <span id="page-5-0"></span>ビジネス文章 例

\*\*\*\*\*\*\*\*\*\*\*\*\*\*\*\*\*\*\*\*\*\*\*\*\*\*\*\*\*\*\*\*\*\*

**拝啓**

**貴社ますますご盛栄のこととお喜び申し上げます。**

**平素は何かとお引立てを賜り、厚くお礼申し上げます。**

**さて、弊店はおかげをもちまして、来る3月2日に開店 10 周年を迎えることになりました。これもひ とえにお得意様のごひいきの賜物と、深く感謝申し上げます。**

**つきましては、謝恩の意味を込めまして、下記により創業 10 周年記念謝恩セールを開催させてい ただきます。**

**期間中は、全商品 5%から 10%の値引きをさせていただきます。**

**何とぞ皆様お誘い合わせのうえ、ご来場くださいますようご案内申し上げます。**

**敬具**

## **2023 年 3 月 2 日**

**お得意様各位**

\*\*\*\*\*\*\*\*\*\*\*\*\*\*\*\*\*\*\*\*\*\*\*\*\*\*\*\*\*\*\*\*\*\* **[Return](#page-0-0)**

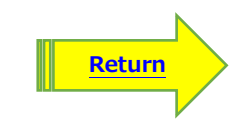

<span id="page-6-0"></span>**5)ウェブサイトを翻訳する** [\(https://bit.ly/3ZtGfD2\)](https://bit.ly/3ZtGfD2)を見ながら。-> 「ビジネス文章 例(英文)」のサイトを使用 5-1)原文のウェブサイトと翻訳されたウェブサイトを切り替える

5-2)翻訳されたウェブサイトの言語を変更する

**[Return](#page-2-0)**

<span id="page-6-1"></span>**6)ドキュメントを翻訳する** -> 「ビジネス文章 例」のテキストを使用 ①ビジネス文章 例(英語).docx [②ビジネス文章](#page-5-0) 例(日本語).docx

**<https://bit.ly/3YbwXL5> (**Thank you sale invitation/謝恩セールの案内状**)**

\*\*\*\*\*\*\*\*\*\*\*\*\*\*\*\*\*\*\*\*\*\*\*\*\*\*\*\*\*\*\*\*\*\*

**Greetings**

**I would like to congratulate you on your continued prosperity.**

**Thank you very much for your patronage.**

**Thanks to you, our store will celebrate its 10th anniversary on March 2nd. We would like to express our deepest gratitude to our customers for their patronage.**

**Therefore, we would like to express our gratitude by holding a 10th anniversary thank-you sale as follows.**

**During the period, all products will be discounted by 5% to 10%.**

**We would like to invite all of you to come and visit us.**

**Very truly yours**

**March 2, 2023**

**Dear valued customer,**

\*\*\*\*\*\*\*\*\*\*\*\*\*\*\*\*\*\*\*\*\*\*\*\*\*\*\*\*\*\*\*\*

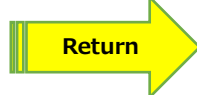